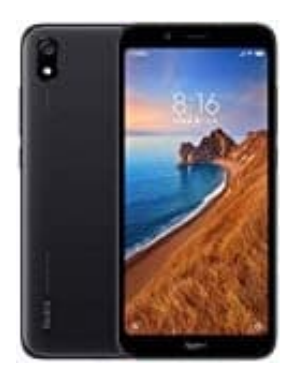

## **Xiaomi Redmi 7A**

## **WhatsApp Ton beim Senden deaktivieren**

- 1. Öffne WhatsApp.
- 2. Öffne die **WhatsApp-Einstellungen**.

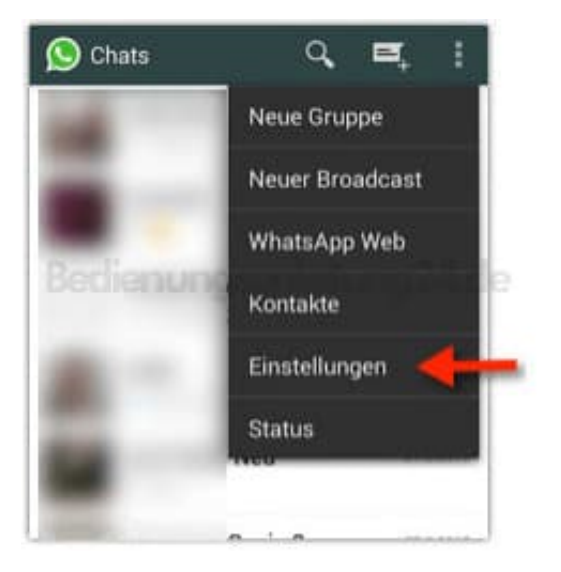

3. **Benachrichtigungen** antippen.

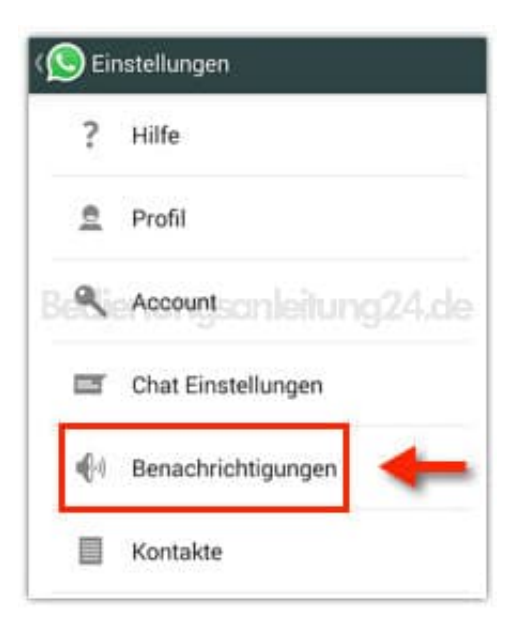

4. **Nachrichtentöne** deaktivieren. So werden die Töne während des Chats deaktiviert.

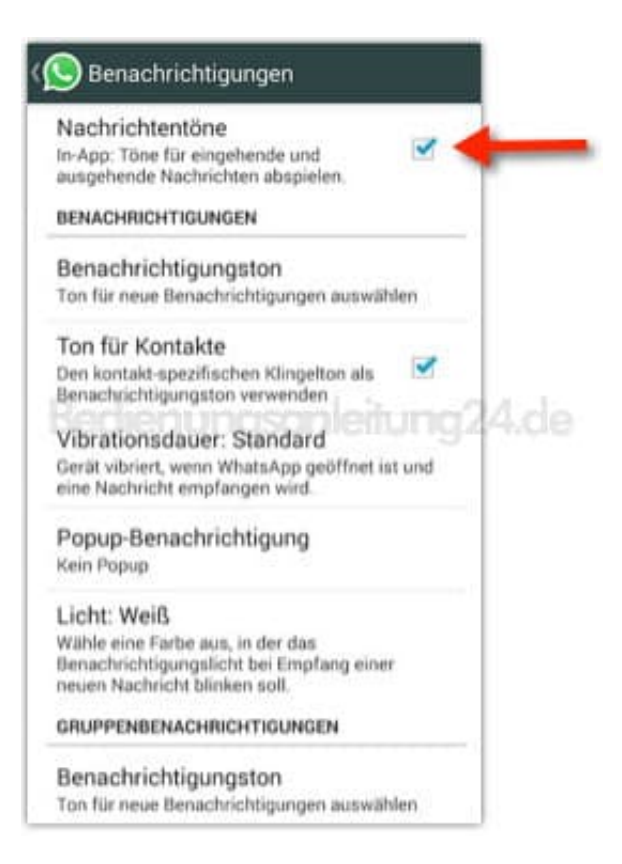